1. Click scantool\_net113w

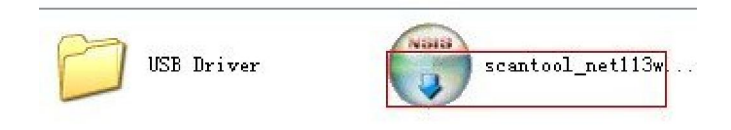

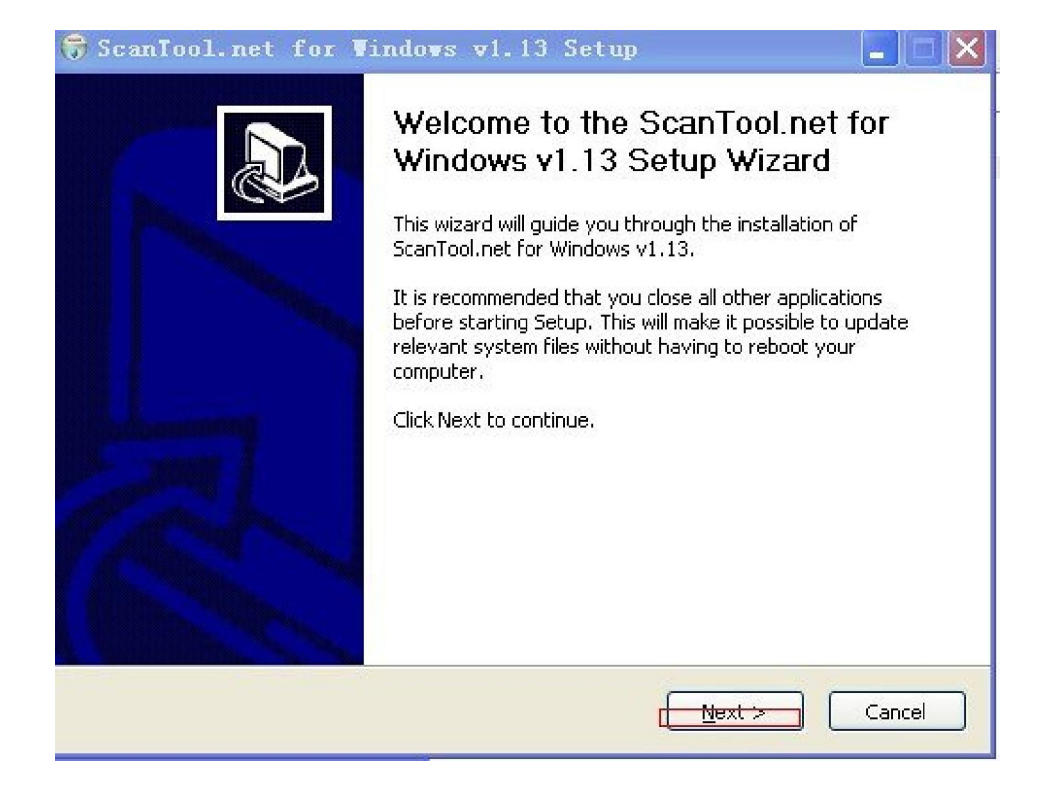

# 3. Click "I agree".

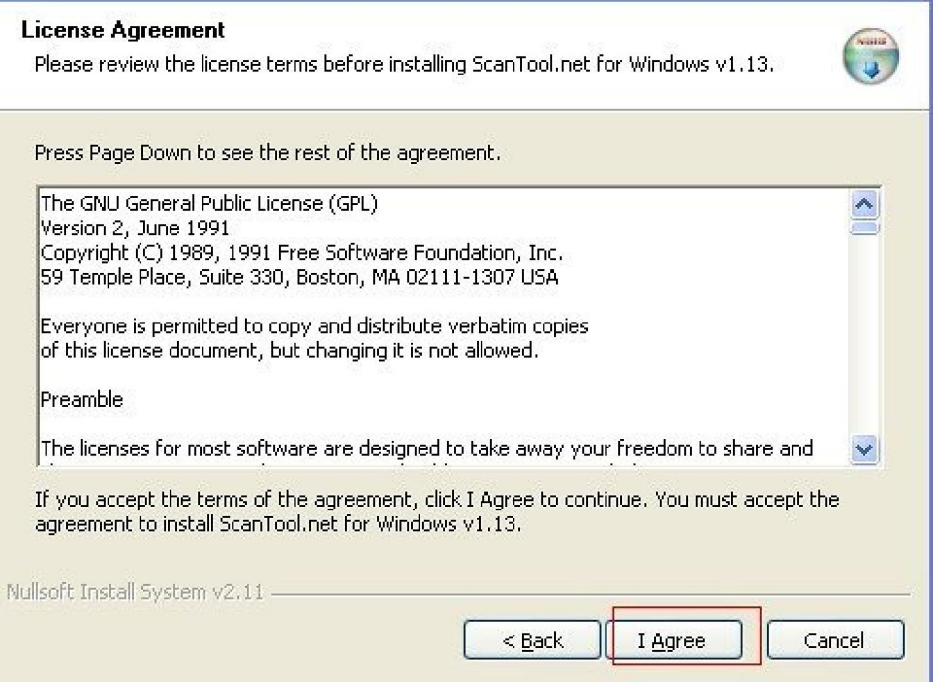

### 4. Click "Next"

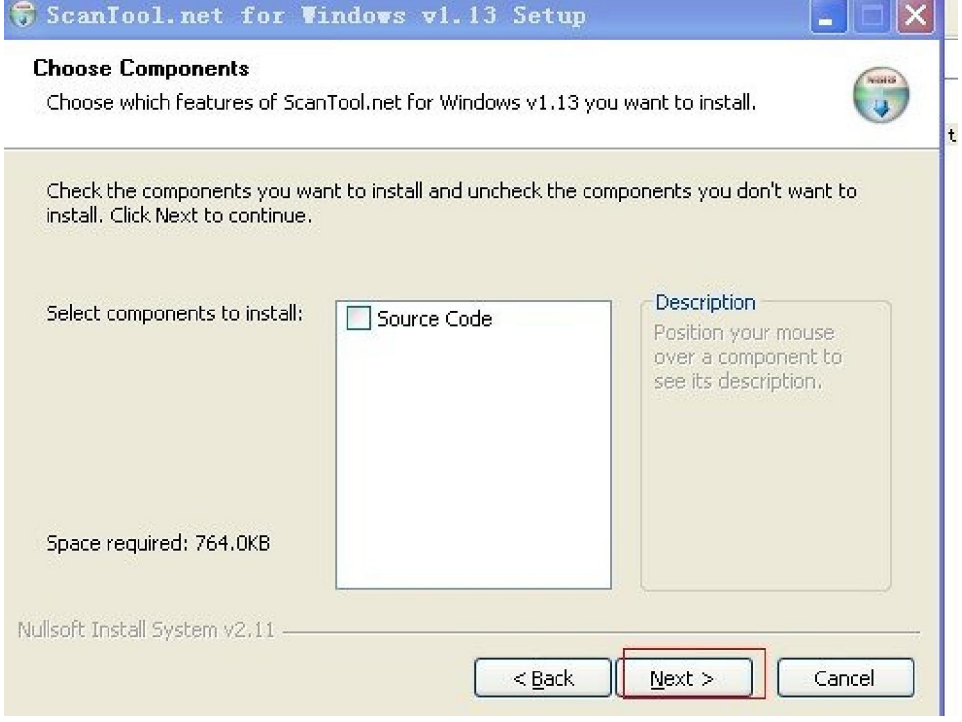

### 5. Click "Next"

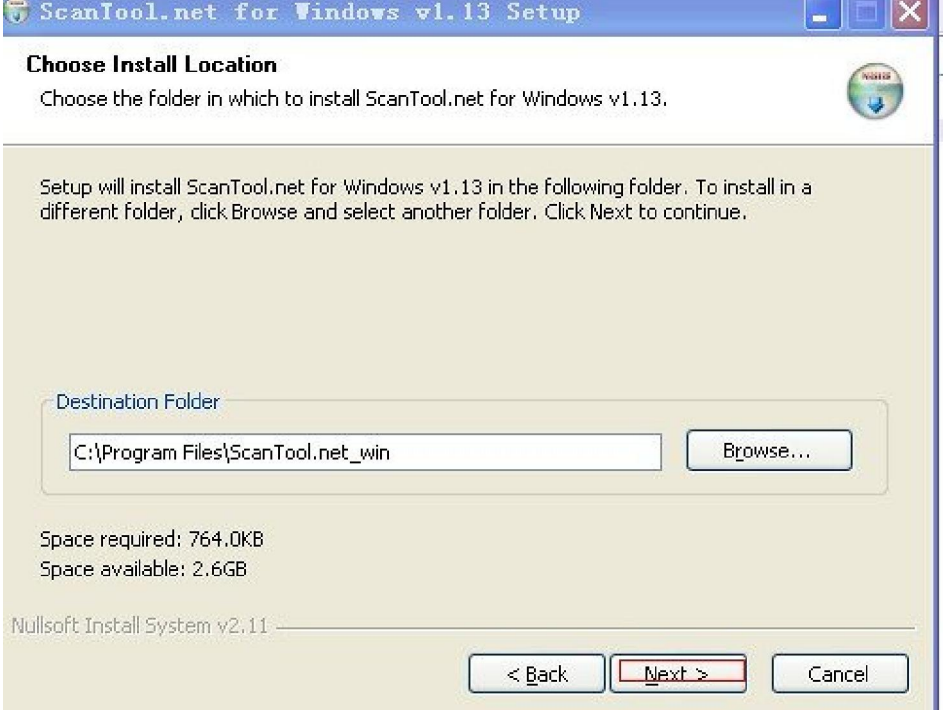

## 6. Click "Install"

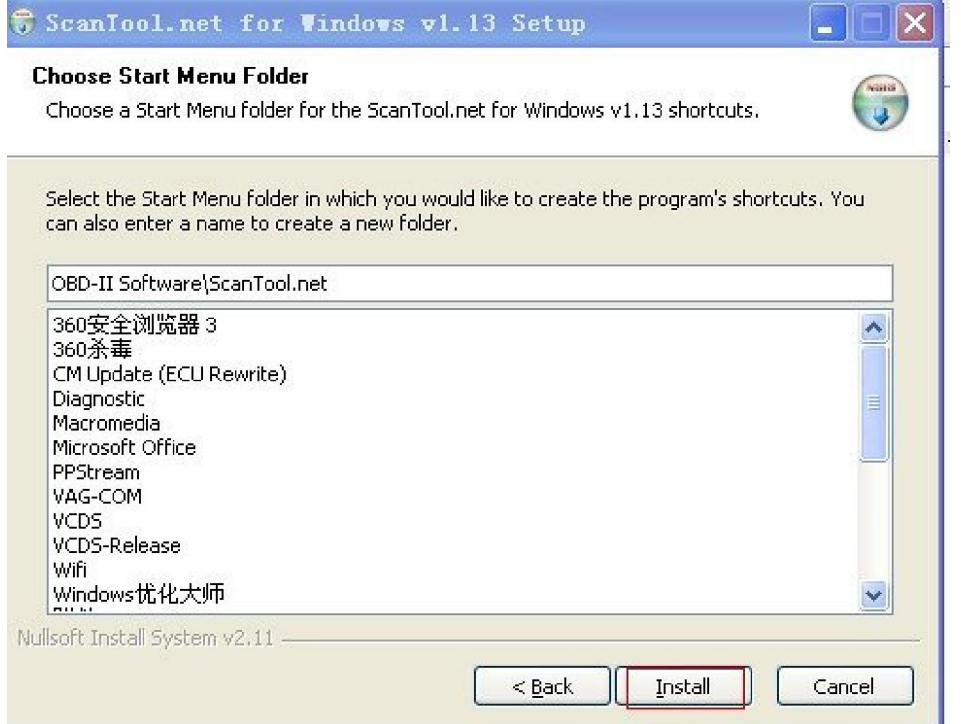

#### 7. Finish

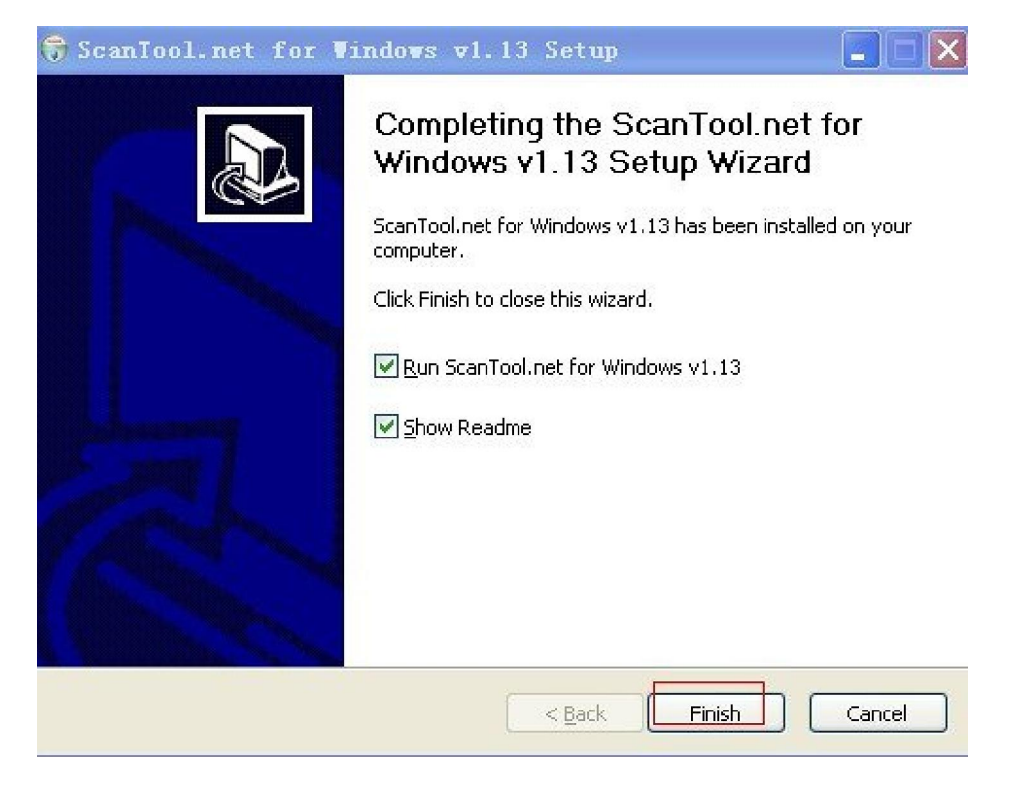

#### 8.USB Driver

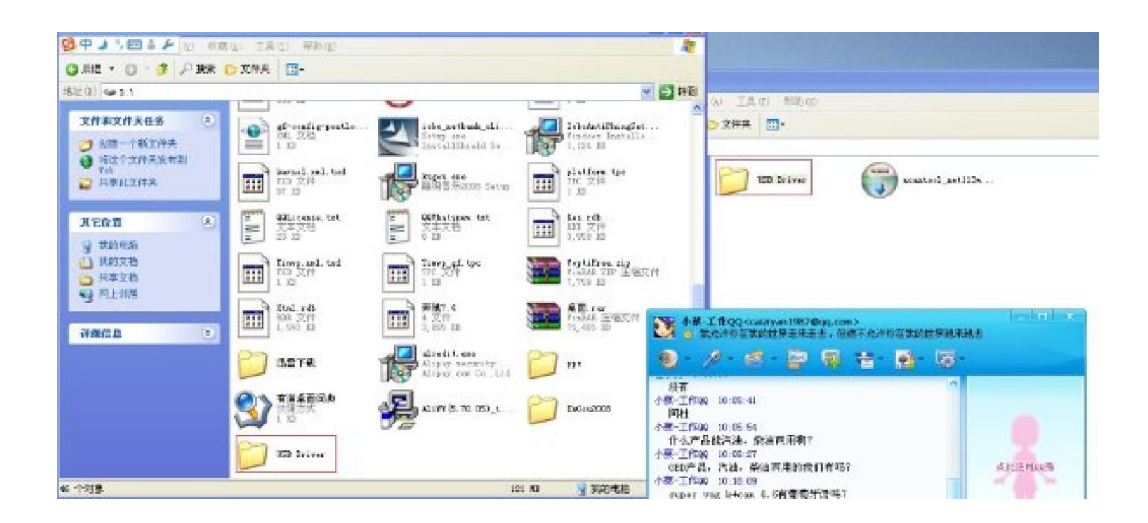

9. Start to setup by the advanced way as following shows:

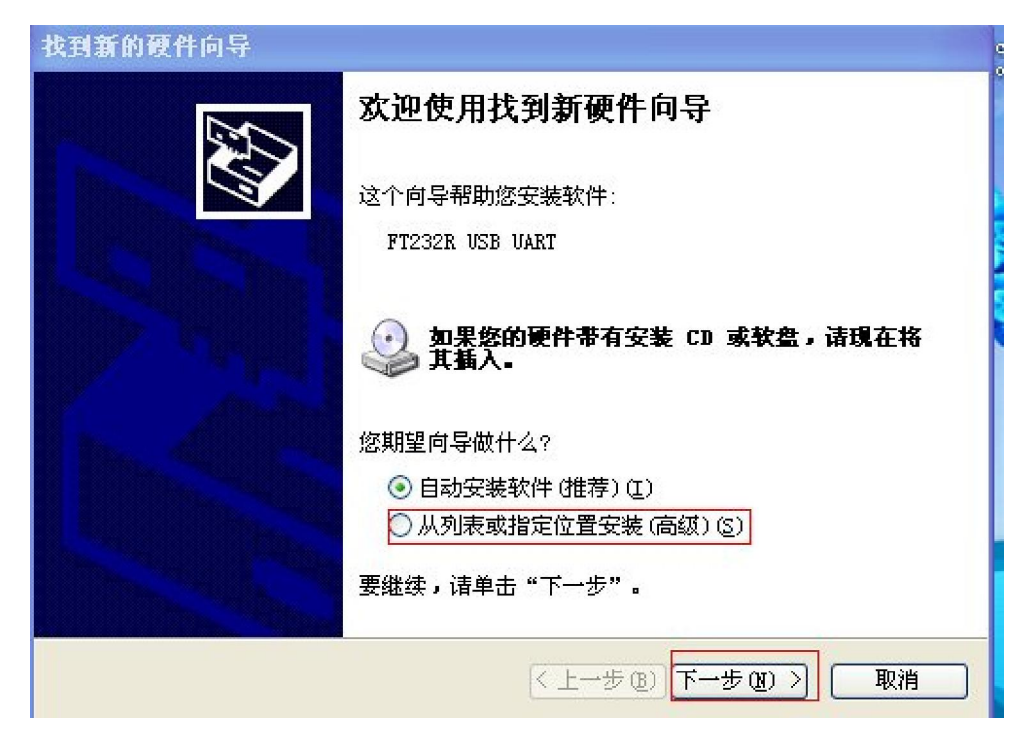